ELNEC アダプタ・マニュアル

- •アダプタ・コネクタと ZIF ソケットの接点を汚染から保護して下さい。接点の汚れはプログラミング中にエラーを引 き起こす可能性があります。
- •デバイスの取り扱いには真空ピックアップツールを使用して下さい。

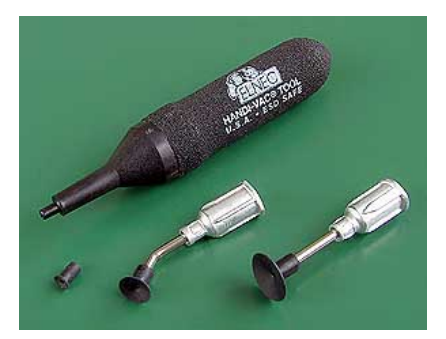

¥2,900 税別 •注意して操作してください! プログラマーZIF ソケットにアダプタを誤って挿入したり、アダプターZIF ソケットに

デバイスを誤って挿入するとデバイスが損傷する可能性があります。

- •デバイス・プログラマの ZIF ソケットの近くに配置されている図に従って、アダプターを挿入します。 プログラマ の ZIF ソケットでこのアダプターの向きに疑問がある場合は、有効な一般的なルール通り。タイトルのテキストの向 きはプログラマの上部のテキストと同じです。
- •アダプタ ZIF ソケットの上部を押して開きます。 デバイスをアダプターの ZIF ソケットに挿入します。(\*直接手で 行わないで下さい。) アダプタ ZIF ソケットのプログラムされるデバイスの正しい位置はアダプタ ZIF ソケットの近 く(主に左上)の図に示されています。 この図ではデバイスの参照コーナー(ピン1の位置等)はドット、番号 1、 斜めのコーナー、又は、それらの任意の組み合わせで 示されています。 次にアダプターZIF ソケットを解放します。
- •デバイスをソケットに挿入する前にカバーを完全に作動させる(押し下げる)必要があります。不注意にデバイスを 部分的に開いている ZIF ソケットに挿入された場合、カバーを外した後、デバイスピンが損傷する可能性があります。
- •デバイスを挿入したりカバーを外したりするときにデバイスを押し込まないでください。
- •デバイスとアダプタの ZIF ソケット間の相互接続を視覚的に確認します。全てが正常だと確認出来た場合、デバイス はプログラミングの準備ができています。
- •アダプタをデバイス・プログラマの ZIF ソケットに誤って挿入したり、デバイスをアダプタの ZIF ソケットに誤って 挿入すると、プログラムされるデバイスが破損する可能性があるため注意して下さい。
- •デバイスを取り出すにはアダプターZIF ソケットの上部を押してデバイスを取り外します。\*直接手で行わないで下 さい。
- •アダプタでの作業が終了したら、プログラマの ZIF ソケットから取り外します。
- •アダプタのピンやアダプタの ZIF ソケットに直接触れないでください。汚れがデバイスのプログラミング中にエラー を引き起こす可能性があります。
- •デバイスの取り扱いには上記の様に真空ピックアップツールの使用を強くお奨めします。
- •操作条件:温度 5°C-40°C(41°F-104°F)、湿度 20%.. 80%、結露なし